# ThinAnywhere Load Balance **Statistics**

ThinAnywhere, Inc.

**TAwLBStat**

# ❖ Table of Contents

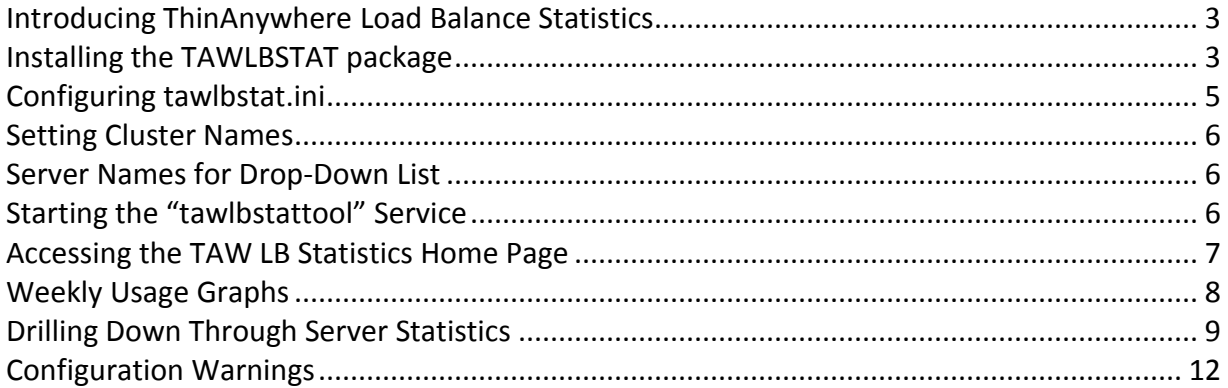

### **Introducing ThinAnywhere Load Balance Statistics**

<span id="page-2-0"></span>The "tawlbstat" package allows administrators to see the current status of the entire network of ThinAnywhere Servers via a single tool. The home page of this tool gives an "at a glance" view of how many systems are currently reporting and how many users have connected or disconnected sessions across all ThinAnywhere Load Balance Servers from all locations.

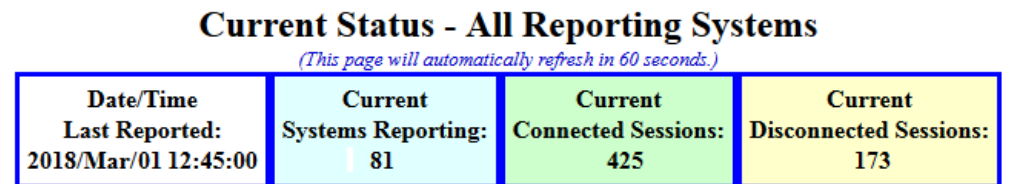

The tawlbstat package also summarizes usage and allows administrators to find machines that have been running under heavy load and help analyze the cause (CPU usage, memory, number of users, etc.,...). See the section below on "Drilling Down" for more details.

#### **Installing the TAWLBSTAT package**

#### <span id="page-2-1"></span>**Requirements (other ThinAnywhere machines in network)**

- Requires tawlbserver package installed on **ThinAnywhere Load Balance Server** machines.
	- o Please make sure that TCP ports 27506, 27507, 27508 and 27509 are open on those systems.
	- $\circ$  SELinux must be in permissive mode. (Using "setenforce 0" will temporarily change it, but it must be permanently reset to permissive mode on reboot.)
	- o No other configuration of the package is necessary.
- Requires tawlbclient package installed on **ThinAnywhere Server** machines.
	- o Configure S92tawlbextclnt and S92tawlbstatclnt to point to the load balance server (where tawlbserver package is installed).
	- o Edit those scripts and **replace "localhost"** with name or IP address of load balance server. The line to change will be similar to this:

export TAWLB\_SERVER='localhost'

#### **Installing the "tawlbstat" package:**

- The "tawlbstat" package may be installed on one of the load balance servers or on a completely different machine. No other "taw" packages are needed.
- Please make sure that a web server is running correctly on the selected machine.
- SELinux must be in permissive mode. (Using "setenforce 0" will temporarily change it, but it must be permanently reset to permissive mode on reboot.)
- Use "yum" or "rpm" to install. For example:

#### **rpm –Uhv tawlbstat-17.2-1.el6.i686.rpm**

- A symbolic link will be made so that the pages are available under the server's web site at **http://{server name}/tawlbstat**
- The tawlbstat server pulls data from each load balance server. In order for tawlbstat to know which servers to check, you must edit the following file and add the IP addresses of each load balance server:

#### **/opt/IIPServer/tawlbstat/tawlbstat.ini**

You may also adjust parameters for frequency of the summary and updates from the load balance servers.

For more details, please see the section below entitled "**Configuring tawlbstat.ini**".

• Note: If the package is removed, the data files "raw.dat" and "sum.dat" (both found in the "data" directory) do not get removed. They contain all the statistical data recorded. The package may then be reinstalled and the previous data will be merged with newly recorded data.

### **Configuring tawlbstat.ini**

<span id="page-4-0"></span>All configurations for the tawlbstat package can be set in the file "tawlbstat.ini" located in the installation directory (usually /opt/IIPServer/tawlbstat).

The tools can be directed to use a different INI file location using the environment variable "TAWLBSTATINI" but this is not recommended because the start scripts and all the web pages will have to be configured for this variable.

Below is a sample of the configuration file. Lines starting with "#" are comments.

```
[TAWLBStat]
# Interval (in seconds) to query load balance servers
#QueryInterval 10 seconds
QueryInterval 600 seconds
# List of load balance servers to query
# LBSrvIP xxx.xxx.xxx.xxx
  # or
# LBSrvIP xxx.xxx.xxx.xxx:port
#
LBSrvIP 192.168.1.55
LBSrvIP 192.168.1.79
# Location of Raw data file
RawDataFile /opt/IIPServer/tawlbstat/data/raw.dat
# Location of Summary data file
SumDataFile /opt/IIPServer/tawlbstat/data/sum.dat
# Interval (usually in hours) at which a summary is generated
SumInterval 1 hour
# Logging options
#PrintDebug 10
PrintDebug 0
```
Be sure to list the IP addresses of Load Balance server to query on individual lines using the "LBSrvIP" keyword.

The servers will be queried at the interval given by the "QueryInterval" keyword.

Summaries will be generated based on the "SumInterval" value.

Most installations only require setting up the proper LBSrvIP lines for each machine.

**NOTE:** To more easily identify the location of the Load Balance Servers being queried, see the section entitled "Setting Cluster Names" below.

## **Setting Cluster Names**

<span id="page-5-0"></span>Clusters can be named for easier identification. TAw Load Balance Servers and the TAw Servers that report to them are considered as separate "clusters."

Configuration is handled by the file: **/opt/IIPServer/tawlbstat/html/clusternames.php**

NOTE: The format of this file is very specific. Please only modify values between the parentheses. Values must be quoted and separated by =>. Lines end in commas. See example below.

```
\langle// Uncomment the following to show IP addresses instead of names:
//$showipaddresses = 1;
//
// Add a new location by copying any line (except for the "END" line)
// and replacing the IP address and friendly name with the new ones.
//
$clusters = array(
 "10.1.10.100" => "Orlando",
 "10.1.10.101" => "Dallas",
 "10.1.10.102" => "Chicago",
 "10.1.10.103" => "New York",
"END" => "END");
?>
```
# **Server Names for Drop-Down List**

<span id="page-5-1"></span>The ThinAnywhere Load Balance Statistics system will only know which systems are reporting to it or have reported in the past. To better tune the drop-down list for the current systems expected, you may edit the file:

#### **/opt/IIPServer/tawlbstat/html/servers.txt**

The file has a format very similar to /etc/hosts. Each line contains an IP address and a system name, separated by white spaces.

#### **Starting the "tawlbstattool" Service**

<span id="page-5-2"></span>Upon installation, the "tawlbstattool" service will be configured to start at reboot.

In order to start the service manually, such as after initial configuration, please use the following command:

#### **/etc/init.d/tawlbstattool start**

### **Accessing the TAW LB Statistics Home Page**

<span id="page-6-0"></span>Upon installation, a symbolic link is made so that the home page can be accessed at the following URL:

#### **http://{server name}/tawlbstat**

For example:

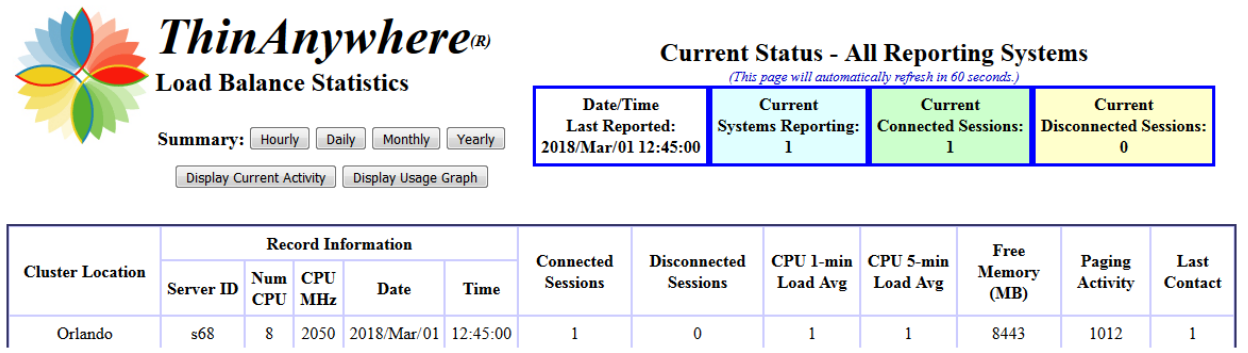

The page will begin to populate with the information from the TAw Load Balance Servers that are listed in the tawlbstat.ini file.

**NOTE:** Only "Current Activity" will be available until the first summaries run. Summaries will run on the interval specified in the tawlbstat.ini file. The default is hourly.

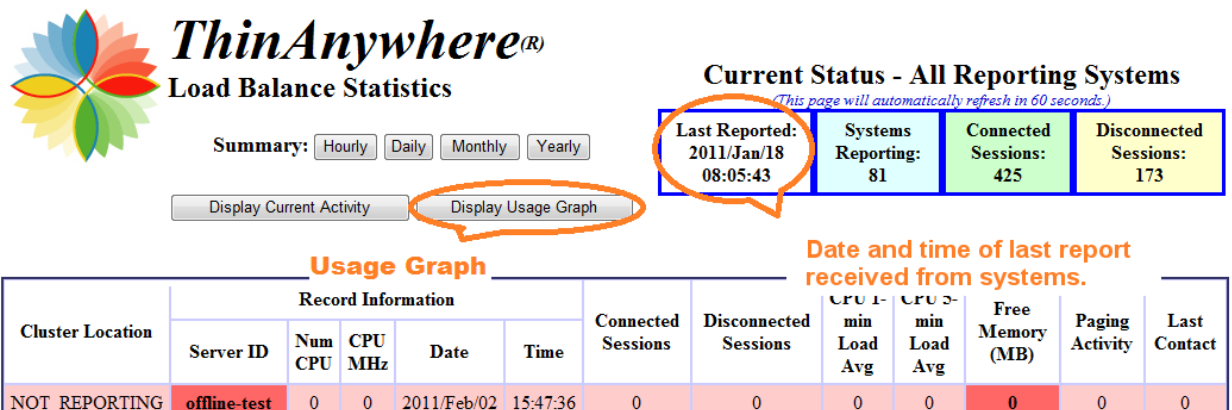

# **Weekly Usage Graphs**

<span id="page-7-0"></span>Overall usage can be displayed, or the usage can be filtered by cluster location or specific server name as shown below.

**NOTE:** These graphs only populate on a WEEKLY basis, so no data will show until at least one full week of statistics have been recorded.

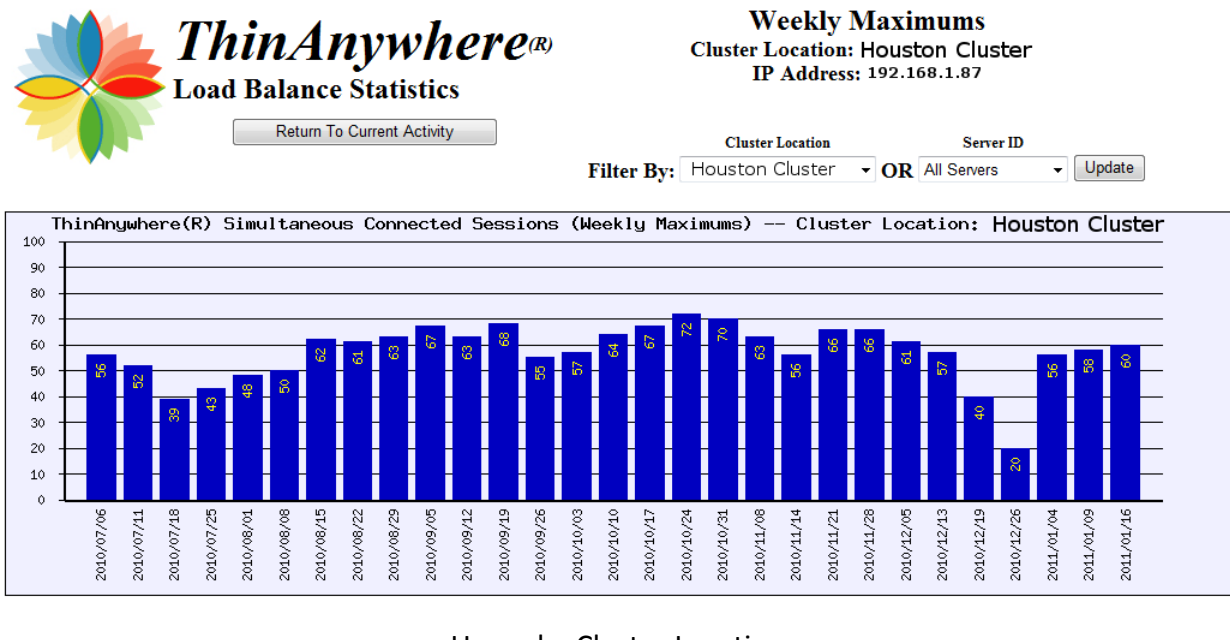

Usage by Cluster Location

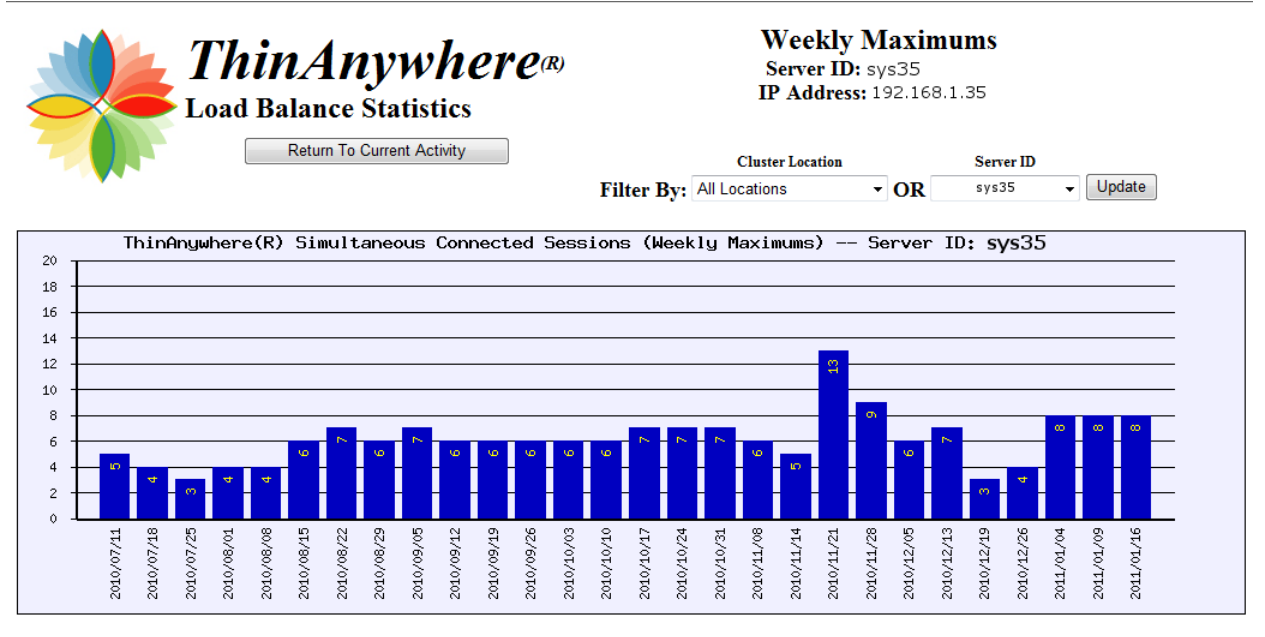

Usage by Individual Server

# **Drilling Down Through Server Statistics**

<span id="page-8-0"></span>One of the handiest features of the TAwLBStat package is the ability to easily "drill down" through the massive amount of statistics available and rapidly pin-point where an issue is occurring.

The example below shows how starting with a monthly summary, an administrator can quickly find when machines are being overloaded and whether or not the load was only for a short time and quickly corrected or if the machine has been in continual states of heavy load.

First, for example, select the "Monthly" summary:

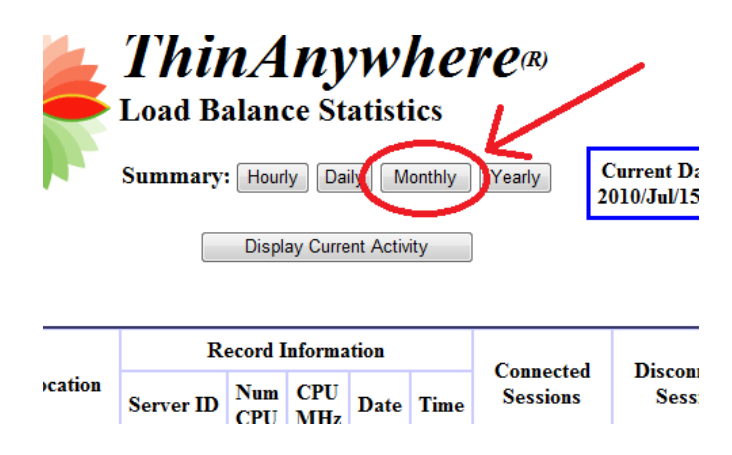

Any machines loaded past their selected limits will be highlighted in red. Machines nearing limits will be highlighted in yellow.

For this example, we select the first machine that is red.

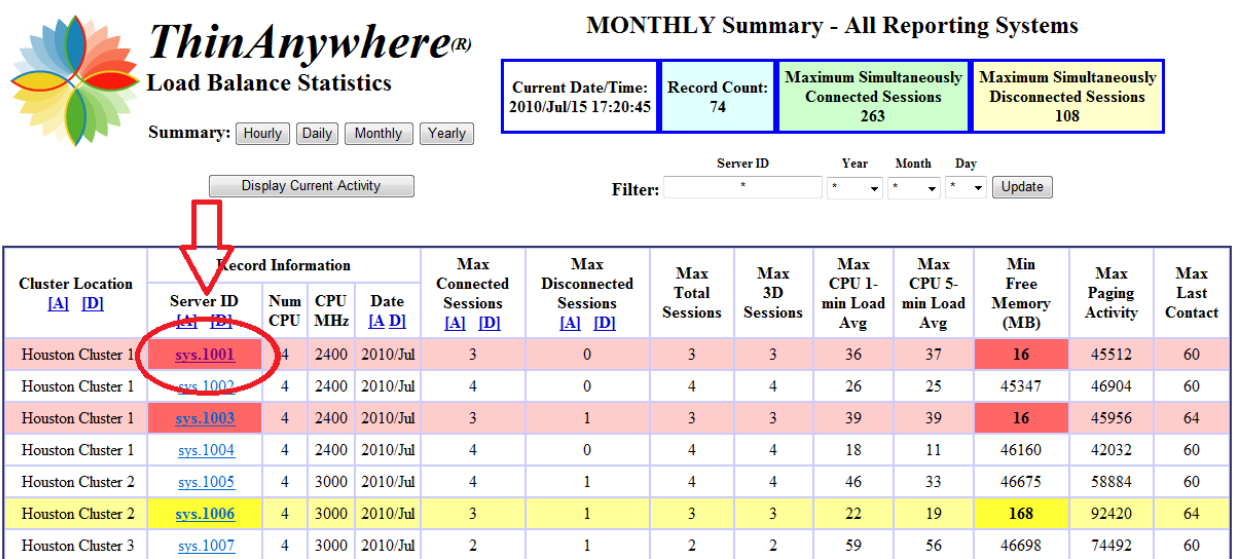

Once clicked, the view will automatically switch to the daily summary and filter based on the machine selected.

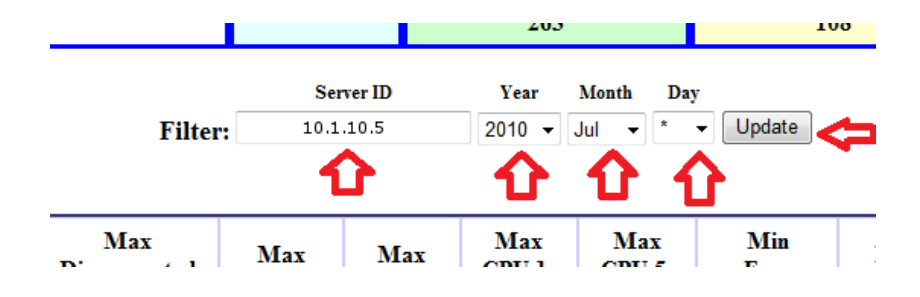

Now we can see which day of the month was reported as having a high load.

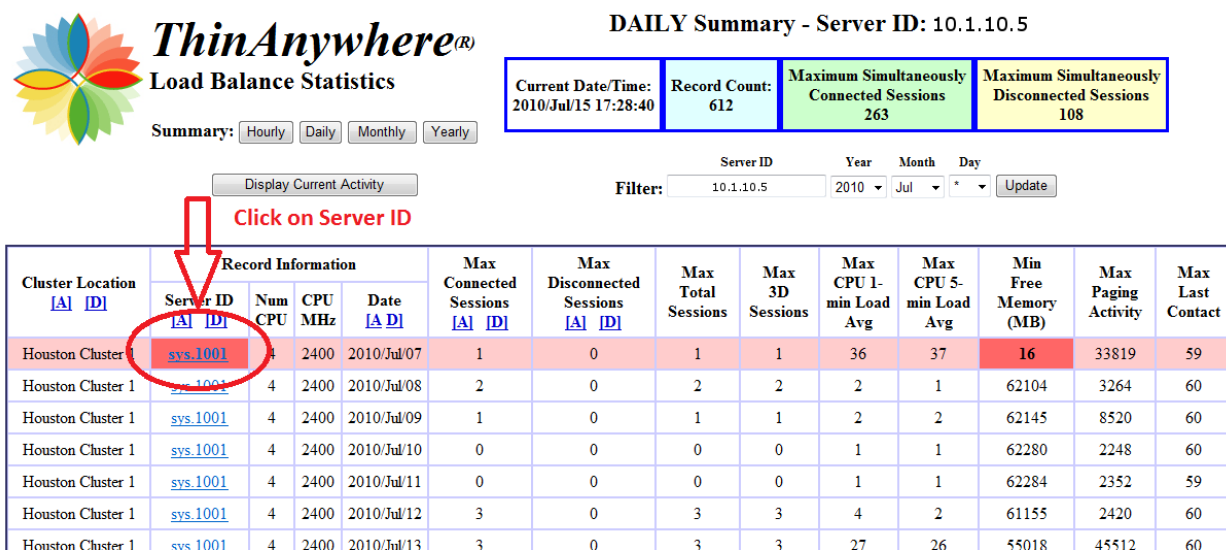

Clicking the day drills down to the hourly view.

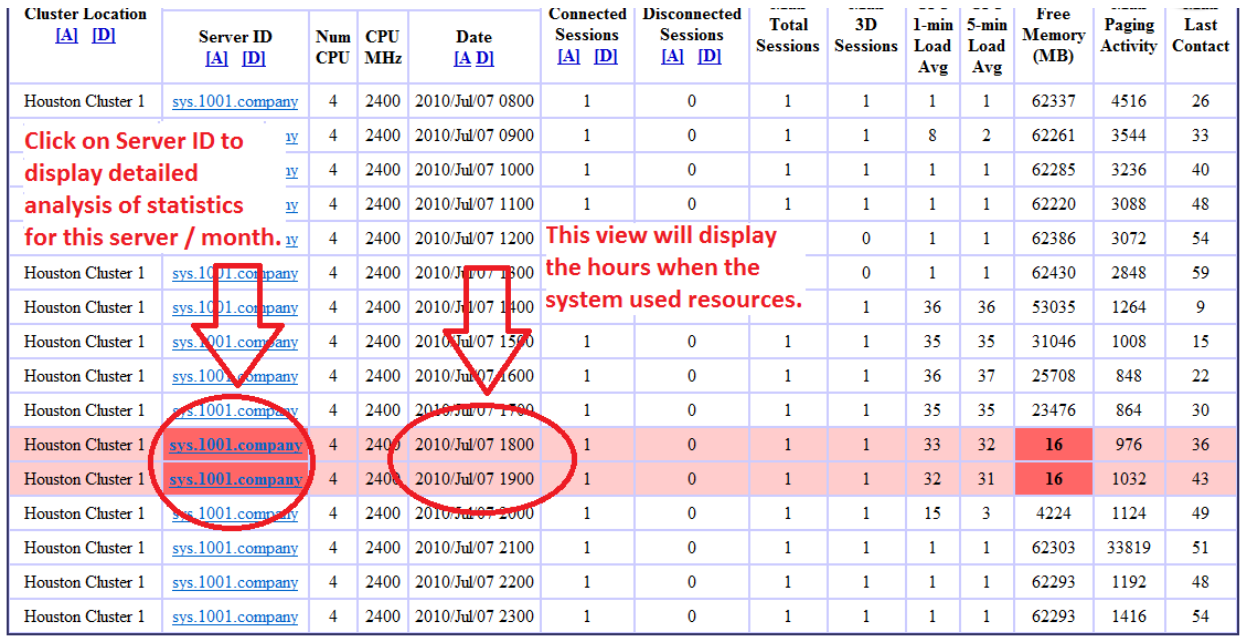

Lastly, clicking on a record in the hourly view will display the individual records that were pulled from the Load Balance Server about this particular machine. The interval resolution depends upon the query interval specified in the INI file.

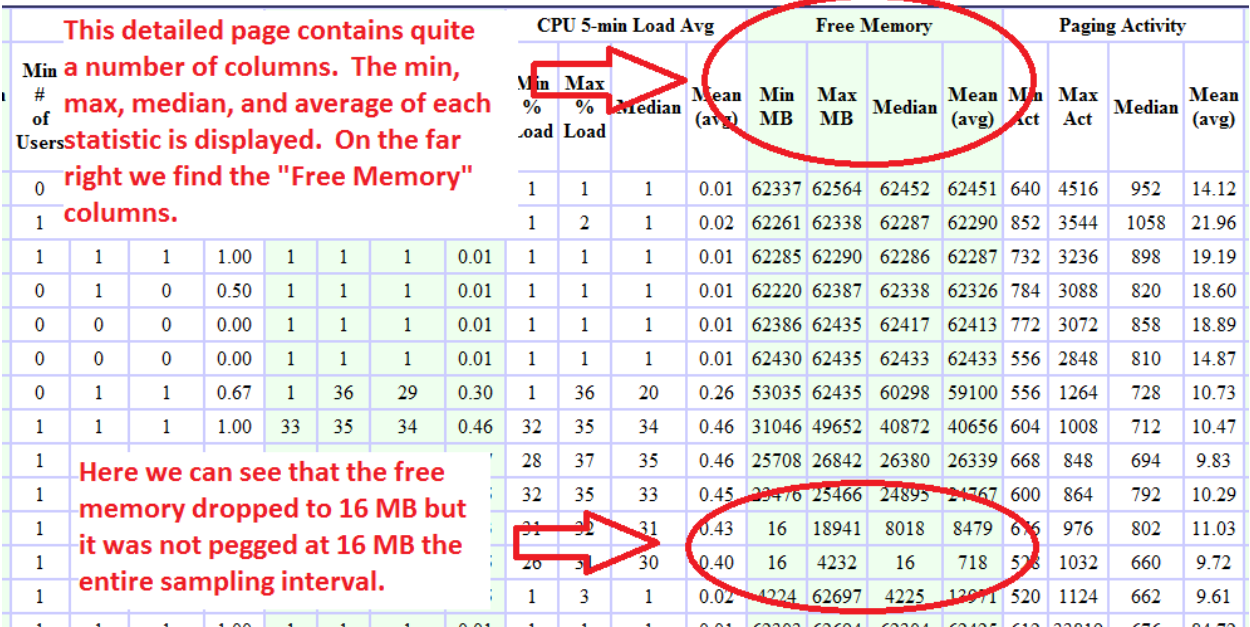

# **Configuration Warnings**

<span id="page-11-0"></span>Below is an example of a warning display. In this example, the number of connected and disconnected sessions are zero, but the system has activity, so the system is flagged orange. This usually means that the RemoteControlHosts access list (or firewall) is not configured correctly. There are several systems not reporting connected / disconnected session usage at the time.

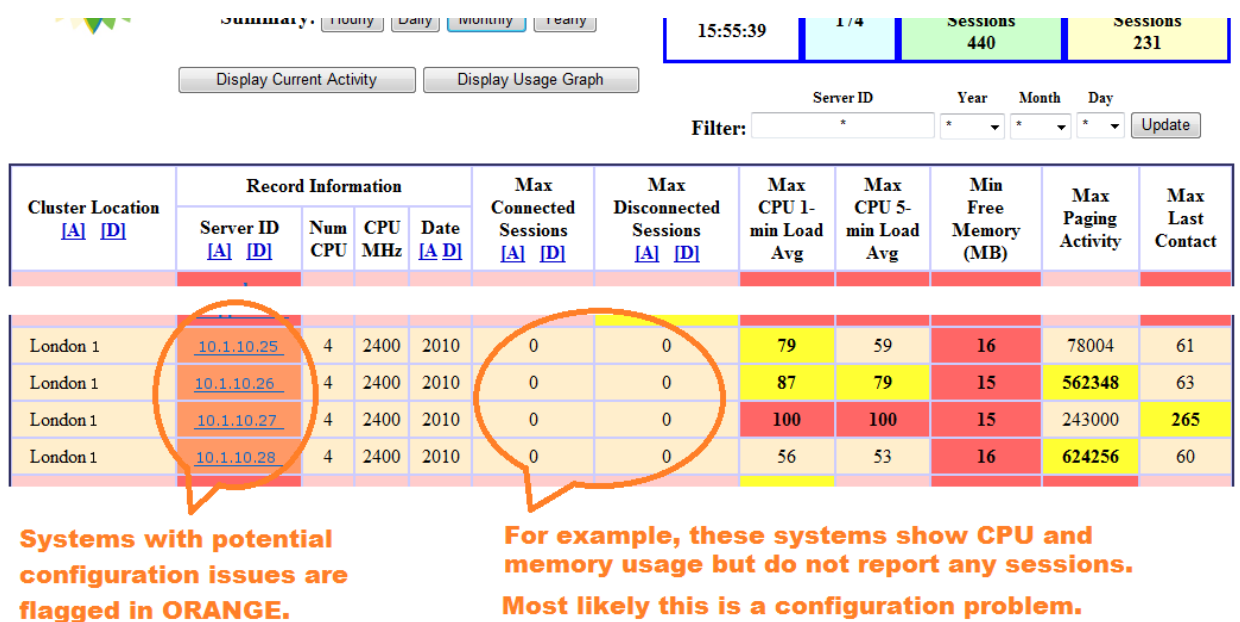